## **{TESS+} VHF Training**

# Module 2: Radio configuration

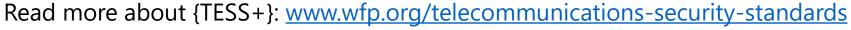

Email: <u>TESS@wfp.org</u>

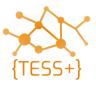

# **Session objectives**

Overview of radio configuration

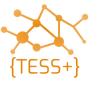

#### Radio configuration

Two standard {TESS+} network code-plug files are available for the:

- 1. network controller radio (i.e. SOC based radios)
- 2. network user radio (i.e. user base, mobile and handheld radios).

The following features are included in the code-plugs:

- 5-tone SelV ID appears only in the devices programmed as the network controller.
- Once an emergency call has been received, audio alarms will only sound on the network controller radio with an accompanying visual indicator (i.e. red LED blinking).
- The network user radio cannot stun, un-stun or make any silent interrogation requests, it can only send an emergency request.
- The network controller radio can stun, un-stun, identify emergency callers and send a silent interrogation to any standard programmed radio based on its SelV radio ID.

## Radio configuration - features

- VHF network controller side:
  - Stun and un-stun user (remote disabling of stolen/rogue radios)
  - Silent interrogate of user (remote polling to see if a radio is online)
  - Group call (group calls for emergency alerts)
  - Decoding of the user emergency sequence is enabled.
- VHF network user side:
  - PTT with call ID at the end of transmission
  - Auto-acknowledge for silent interrogate
  - Auto-acknowledge for stun/un-stun (radio will confirm if stun/un-stun was successful)
  - Decoding of the user emergency sequence is disabled.

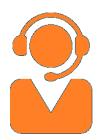

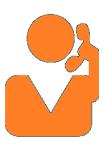

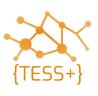

### Radio configuration – code plugs

 Standard code-plugs for Motorola and iCOM radios can be found in the {TESS+} online repository (<a href="http://bit.ly/tess-public">http://bit.ly/tess-public</a>) for the following equipment:

**Motorola:** Handheld: DP2400e/DP4801e

Base station: DM2600/DM4601e

Repeater: SLR5500

**iCOM:** Handheld: IC-F1100D(TS)

Base station: IC-F5062D

Repeater: IC-F5100

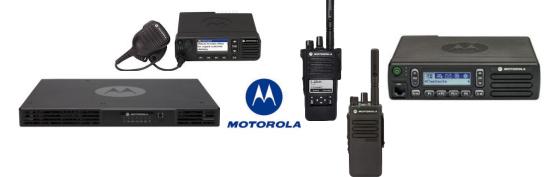

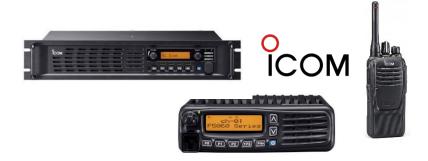

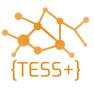

#### Radio configuration - software

Software to install:

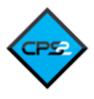

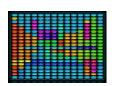

#### **MOTOTRBO**

**Customer Programming Software (all equipment)** 

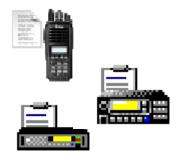

#### **iCOM**

**CS-F2100D** (Handheld)

CS-F3160\_F5060 (Mobile and base)

**CS-FR5000** (Repeater)

Contact your agency to request access to software.

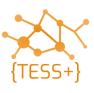

### Radio configuration – programming

- Run the equipment software and connect the programming cable
- Identify callsign and SelV ID
- Identify a channel (simplex frequency)

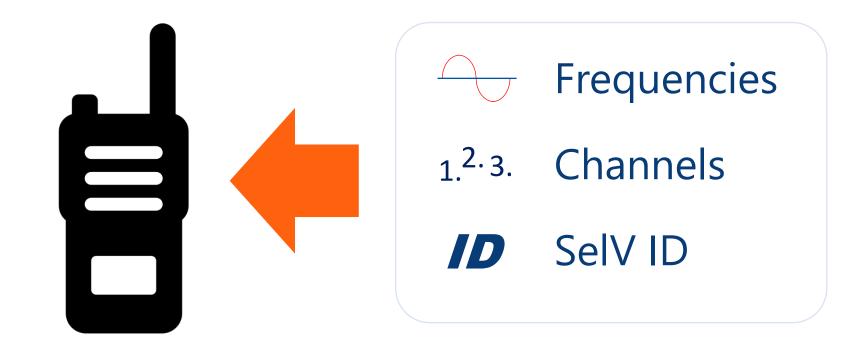

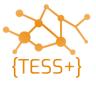

#### **Student resources**

SCS VHF-UHF standards V63

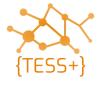

## **Questions and remarks**

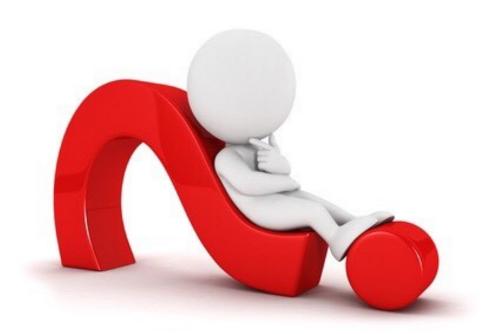

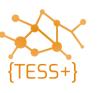